## Enrolling in Payments

## A Step-by-Step Guide

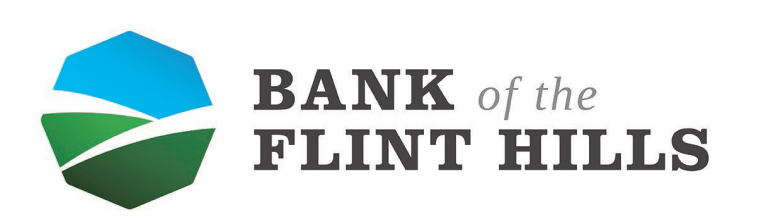

www.bankflinthills.com

From your dashboard, locate and select the "Payments" button in your menu. Clicking it will start the enrollment process.  $\overline{\phantom{a}}$ 

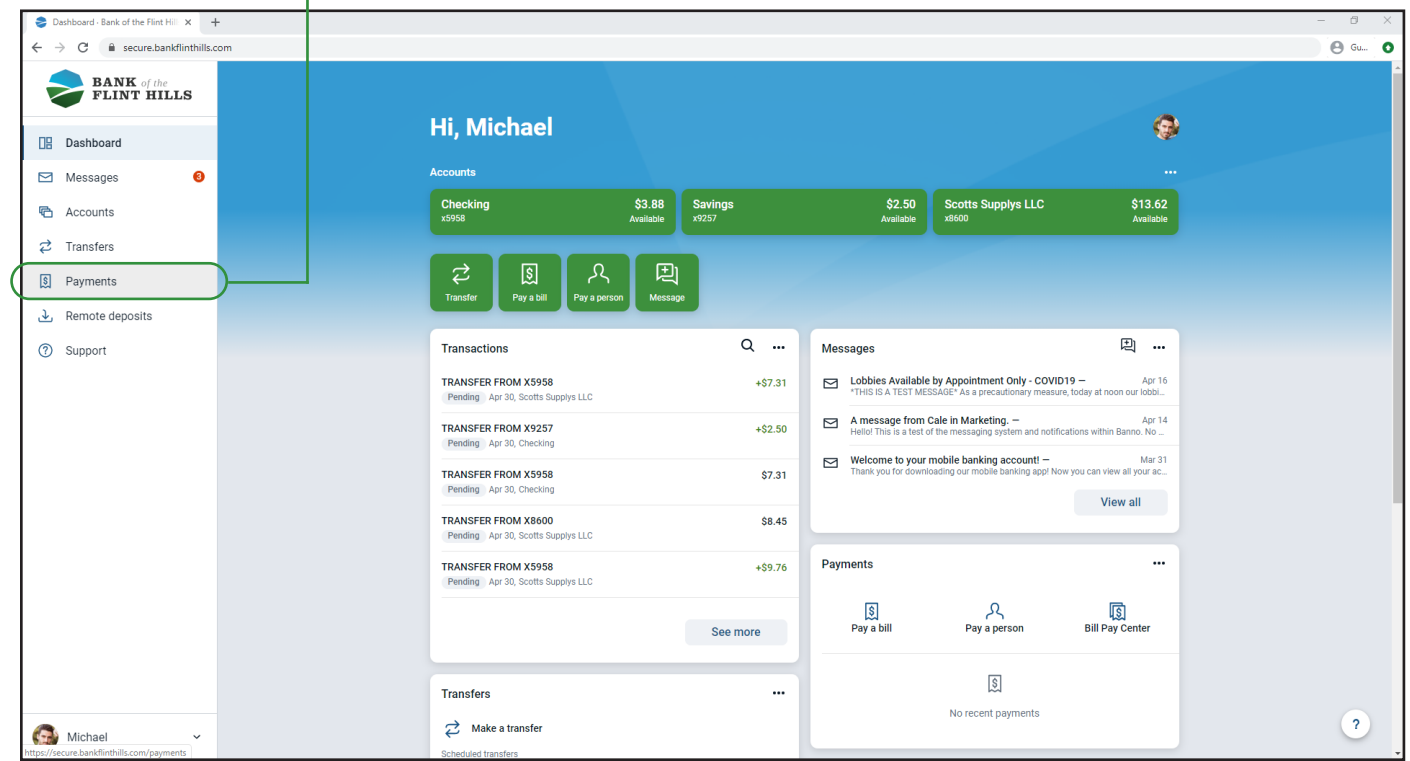

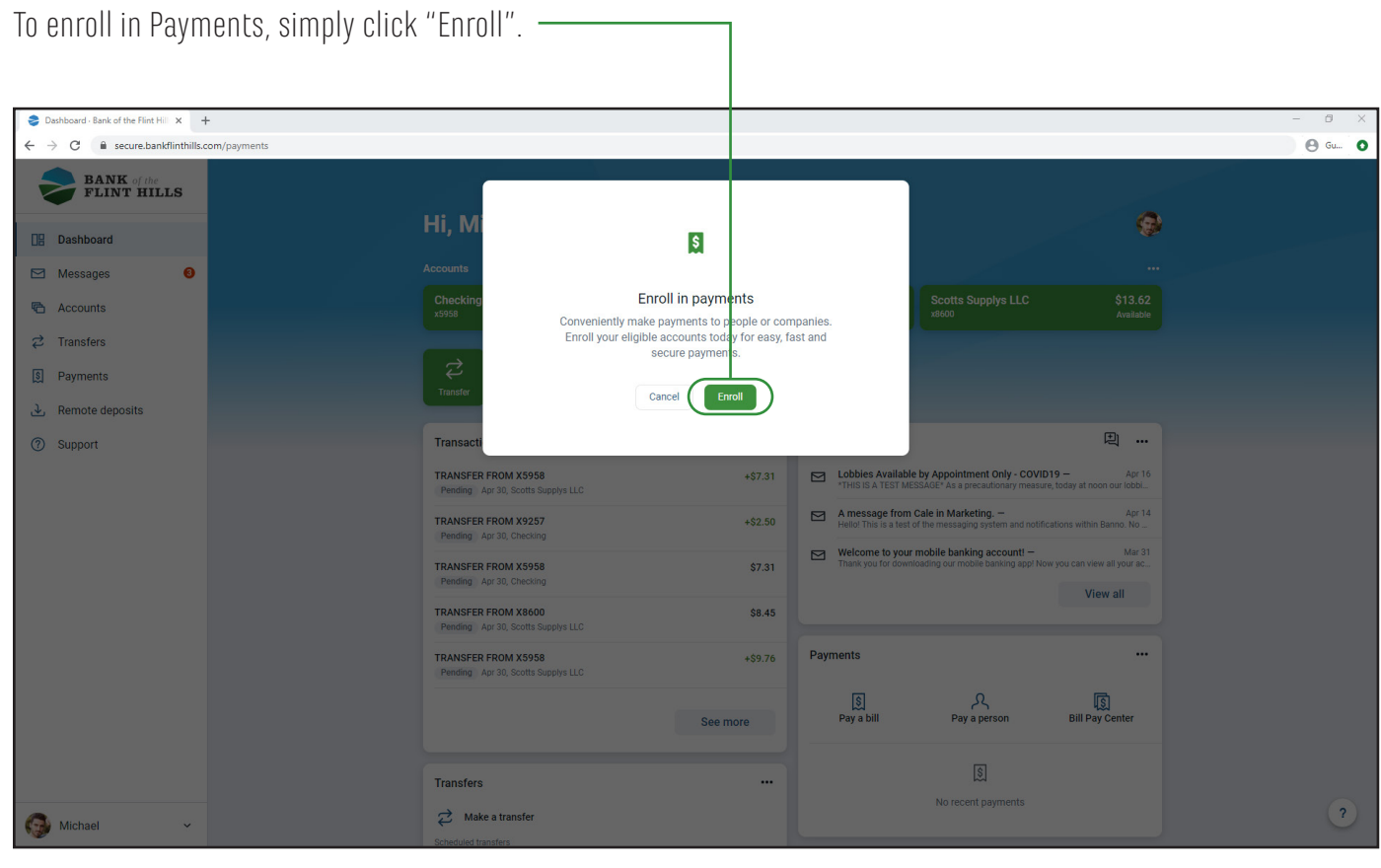

Your account will be automatically enrolled in Payments. Select "Continue" to open your payments dashboard.

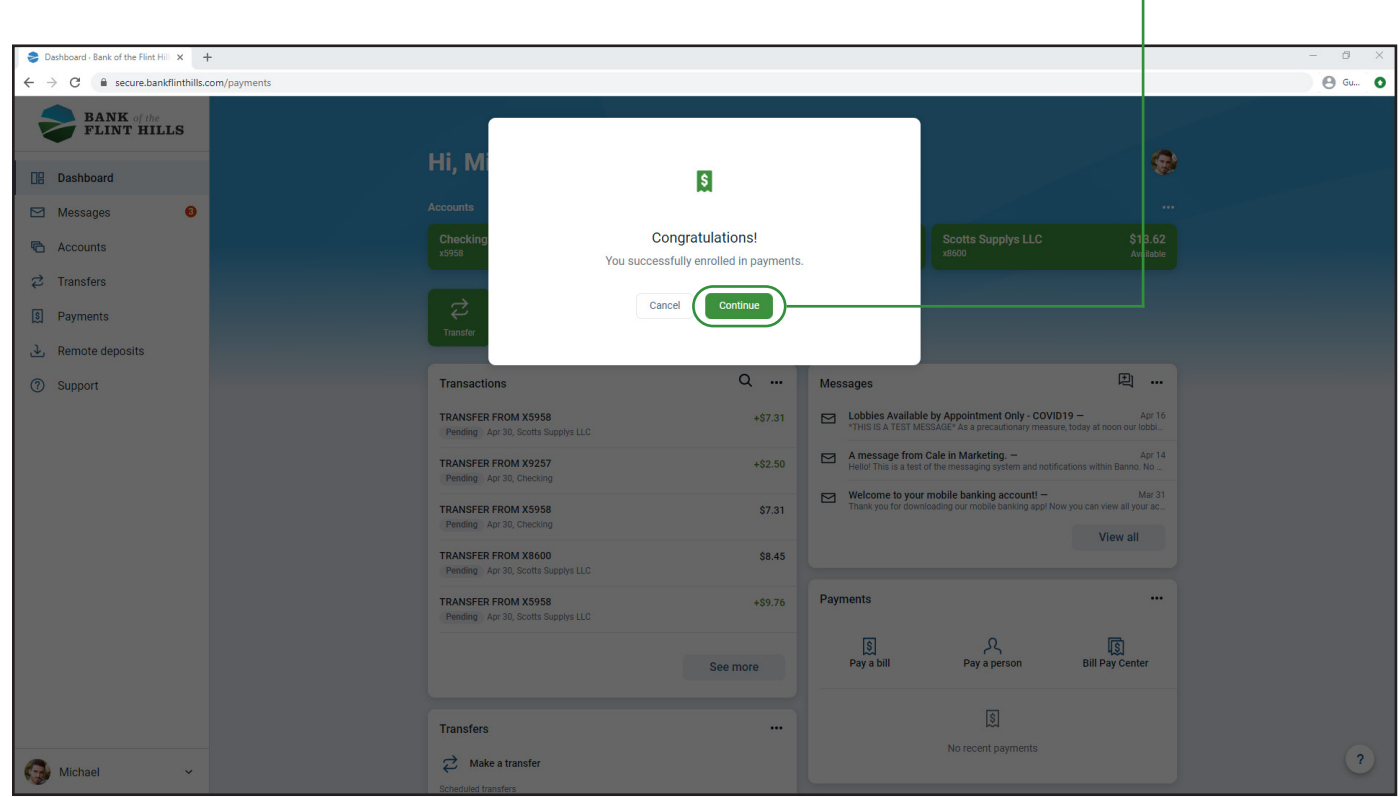

This is your payments dashboard. Here you can pay a bill, person and so much more!

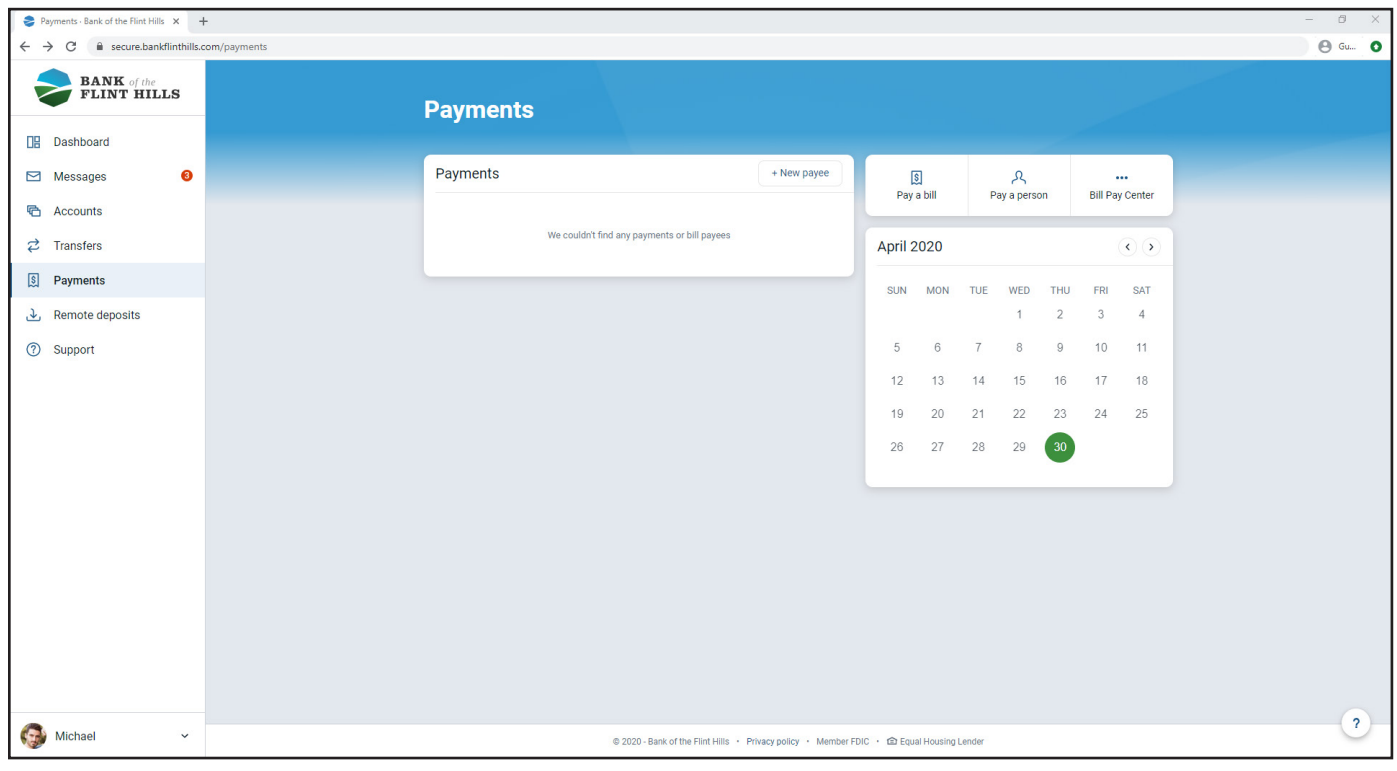